<span id="page-0-0"></span>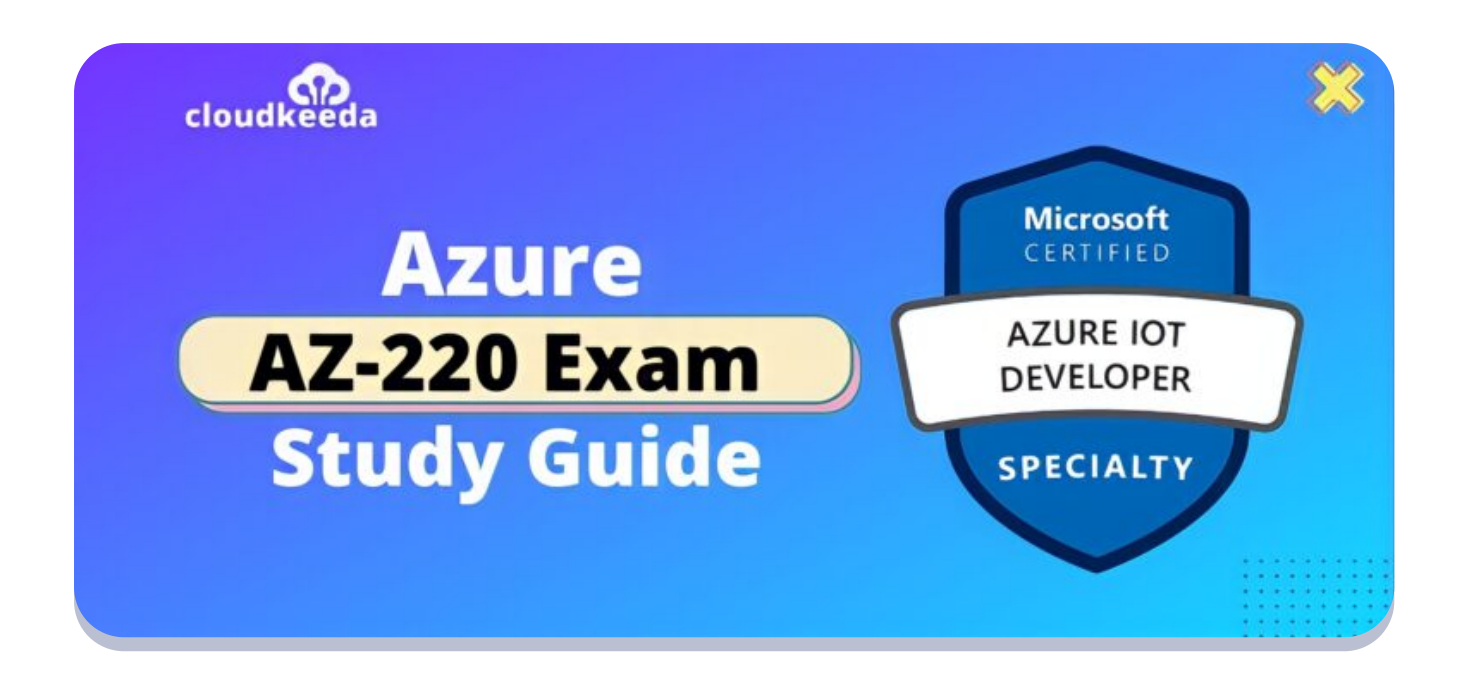

Q

# AZ-220: Microsoft Azure IoT Developer Exam Study Guide

May 22, 2022 by [manish](https://cloudkeeda.com/author/manish/)

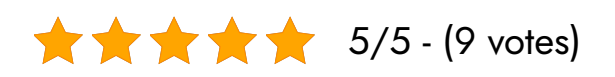

This Microsoft Azure IoT Developer AZ-220 course covers the concepts, development, and coding required to create and maintain an IoT solution at the edge and in the cloud. Besides configuring cloud services and maintaining the devices, the IoT Developer also sets up the physical devices. As part of the IoT developer role, you will have to maintain devices throughout their lifespan.

The topics covered in this blog are:

- **AZ-220 [Certification](#page-1-0) Overview**
- Who is Azure IoT [Developer?](#page-2-0)
- Why Microsoft Azure IoT Developer [Certification?](#page-2-1)
- Benefits of AZ-220 [Certification](#page-3-0)
- Who is this [Certification](#page-3-1) for?
- **[AZ-220](#page-4-0) Exam Details**
- Exam AZ-220 Skills [Measured](#page-4-1)
- **How to [Register](#page-4-2) for Azure AZ 220 Exam**
- **[Pre-requisites](#page-5-0) for AZ-220 Certification**
- **AZ 220 Study [Guide](#page-5-1)**
- [AZ-220](#page-14-0) Exam Retake Policy
- [Conclusion](#page-14-1)

# <span id="page-1-0"></span>AZ-220 Certification Overview

This exam tests an applicant's ability to write code, implement and manage an IoT solution both in the cloud and on the edge. The IoT Developer works with cloud services to configure and maintain devices and can also set up physical devices.

Upon passing the AZ-220 certification exam, you will be responsible for performing the following tasks as an IoT Developer:

- Perform design and implementation of IoT solutions, including device topology, connectivity, security, and debugging.
- Install, configure, and manage compute/containers.
- Manage data pipelines, including monitoring and transformation of data in the context of IoT.
- Works with data engineers and stakeholders to ensure the success of the business.
- Provides Azure services, such as data storage, analysis, and processing, as well as platform-as-a-service.
- Acknowledge and understand Azure IoT service configuration settings in the code section of an IoT solution, and perform specific IoT coding in at least one Azure supported language, such as C#, Node, C, [or](#page-0-0) Python.

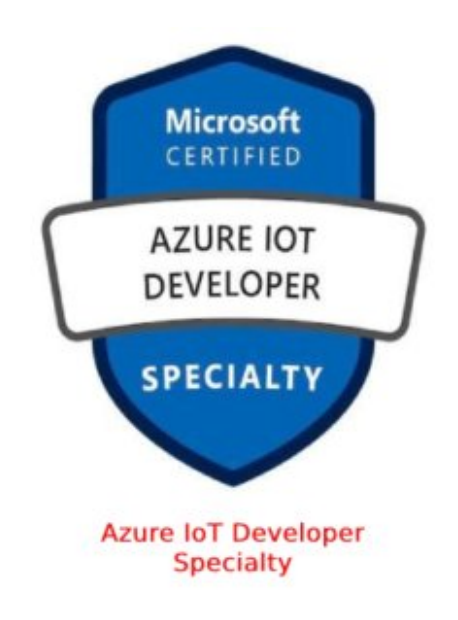

# <span id="page-2-0"></span>Who is Azure IoT Developer?

Azure IoT Developer has subject matter expertise in implementing the configuration and coding tasks required to create and maintain the cloud and edge portions of an IoT solution.

They are responsible to deploy physical devices and configure and maintain them by using cloud services. In addition, they need to maintain and troubleshoot the configuration throughout their lifespan.

Also, they implement design specifications for IoT solutions, including device topology, connectivity, diagnostics, monitoring, and security.

These Certified Professionals develop and deploy modules and configure device networking for the Azure IoT Edge portion of the solution.

# <span id="page-2-1"></span>Why Microsoft Azure IoT Developer Certification?

Modern organizations and potential employers can get the core technical skills they need through Microsoft [certification.](https://cloudkeeda.com/azure-certification-path/) The applicants understand certain tools and applications. In addition, their knowledge is approved by Microsoft.

Below is a list of advantages for Microsoft Certified Professionals,

- Microsoft Certified Professionals tend to get hired more by an organization.
- Applicants take up more responsibility and more opportunities for career development.
- With the intense knowledge and knowledge of technologies, they save time with higher efficiency.
- Moreover, a Microsoft-certified professional on average can earn up to USD 80,000 annually.

# <span id="page-3-0"></span>Benefits of AZ-220 Certification

- With the AZ-220 certification candidates are hired more quickly by employers.
- The certification helps to set up physical devices and maintain the devices throughout the lifecycle.
- AZ-220 enables to implementation of designs for IoT solutions including debugging, connectivity, device topology, and security.
- With edge devices, you can also deploy compute/containers and integrate device networking, including various edge gateway implementations.
- Also, you will be working with data engineers and stakeholders to ensure a smooth business integration.

### <span id="page-3-1"></span>Who is this Certification For?

This Certification is suitable for,

- Candidates that implement code or maintain [cloud](https://cloudkeeda.com/) or edge components of IoT solutions
- If your job is to manage a device lifecycle from setup and

configuration, maintain using cloud services

- Knowledge of designing IoT solutions including device topology, and connectivity.
- Managing, monitoring, and transforming data related to IoT

### <span id="page-4-0"></span>AZ-220 Exam Details

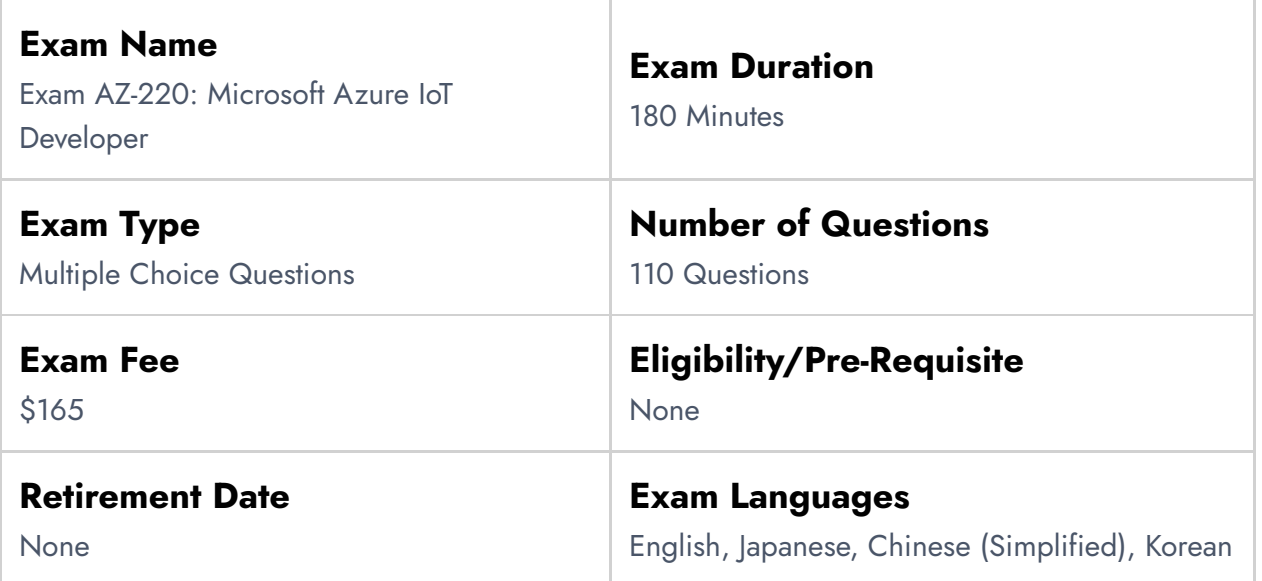

# <span id="page-4-1"></span>Exam AZ-220 Skills Measured

<span id="page-4-2"></span>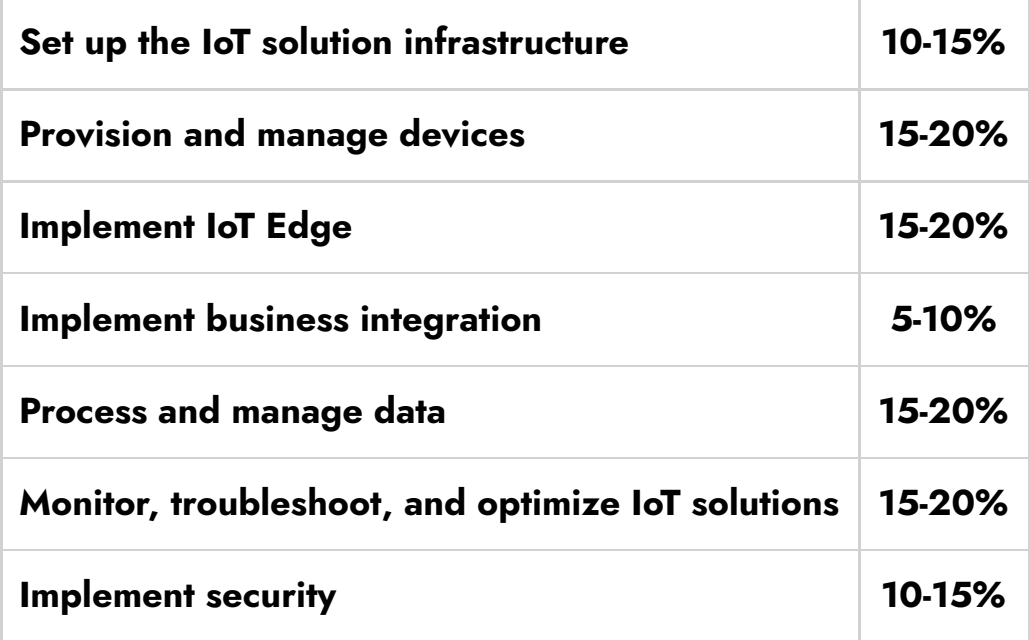

### How to Register for Azure AZ-220 Exam

#### You can register for the Microsoft Azure IoT Developer Exam (AZ-220) by going to the Official [Microsoft](https://docs.microsoft.com/en-us/learn/certifications/exams/az-220) Page.

#### Exam AZ-220: Microsoft Azure IoT Developer

Languages: English, Japanese, Korean, French, Spanish, Portuguese (Brazil), Russian, Arabic (Saudi Arabia), Chinese (Simplified), Italian, German, Chinese (Traditional) Retirement date: none

This exam measures your ability to set up the IoT solution infrastructure; provision and manage devices; implement IoT Edge; process and manage data; monitor, troubleshoot, and optimize IoT solutions; and implement security.

**United States** 

#### \$165 USD\*

Price based on the country or region in which the exam is proctored.

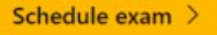

#### <span id="page-5-0"></span>Pre-requisites for AZ-220 Certification

- Understanding of Azure [service](https://cloudkeeda.com/what-is-azure/) to develop an IoT solution such as data storage options, data analysis, data processing, and the Azure IoT PaaS versus SaaS options.
- Applicants should be able to recognize the Azure IoT configuration setting in the coding part of the IoT solution.
- Should have basic programming skills in at least one Azure-supported language including C#, C, Python, Node.js, or Java.

### <span id="page-5-1"></span>AZ-220 Study Guide

### Set up the IoT solution infrastructure (10–15%)

#### Create and configure an IoT Hub

- Create an IoT Hub
	- [Create](https://docs.microsoft.com/en-us/azure/iot-hub/iot-hub-create-through-portal) an IoT hub using the Azure portal
- Register a device
	- [Register](https://docs.microsoft.com/en-us/azure/iot-hub/iot-hub-create-through-portal#register-a-new-device-in-the-iot-hub) a new device in the IoT hub
- Configure a device twin
	- Get [started](https://docs.microsoft.com/en-us/azure/iot-hub/iot-hub-csharp-csharp-twin-getstarted) with device twins (.NET)
- Configure IoT Hub tier and scaling
	- Choose the right IoT Hub tier for your [solution](https://docs.microsoft.com/en-us/azure/iot-hub/iot-hub-scaling)

#### Build device messaging and communication

- Build messaging solutions by using SDKs (device and service)
	- [Azure](https://docs.microsoft.com/en-us/azure/iot-hub/iot-hub-devguide-sdks) IoT Hub SDKs
- Implement device-to-cloud communication
	- Use IoT Hub message routing to send [device-to-cloud](https://docs.microsoft.com/en-us/azure/iot-hub/iot-hub-devguide-messages-d2c) messages to different [endpoints](https://docs.microsoft.com/en-us/azure/iot-hub/iot-hub-devguide-messages-d2c)
- Implement cloud-to-device communication
	- Send [messages](https://docs.microsoft.com/en-us/azure/iot-hub/iot-hub-csharp-csharp-c2d) from the cloud to your device with IoT Hub (.NET)
- Configure file upload for devices
	- [Upload](https://docs.microsoft.com/en-us/azure/iot-hub/iot-hub-csharp-csharp-file-upload) files from your device to the cloud with IoT Hub (.NET)
- Optimize message size and scaling
	- Choose the right IoT Hub tier for your [solution](https://docs.microsoft.com/en-us/azure/iot-hub/iot-hub-scaling)
- Connect to IoT Hub using TLS server certificates
	- [Transport](https://docs.microsoft.com/en-us/azure/iot-hub/iot-hub-tls-support) Layer Security (TLS) support in IoT Hub

### Configure physical IoT devices

- Recommend an appropriate protocol based on device specifications
	- Choose a device [communication](https://docs.microsoft.com/en-us/azure/iot-hub/iot-hub-devguide-protocols) protocol
- Configure device networking, topology, and connectivity
	- IoT Hub support for virtual networks with Private Link and [Managed](https://docs.microsoft.com/en-us/azure/iot-hub/virtual-network-support) **[Identity](https://docs.microsoft.com/en-us/azure/iot-hub/virtual-network-support)**

Provision and manage devices (15–20%)

Set up an IoT Hub Device Provisioning Service (DPS)

- Create a DPS instance
	- Set up the IoT Hub Device [Provisioning](https://docs.microsoft.com/en-us/azure/iot-dps/quick-setup-auto-provision) Service
- Create a new enrollment in DPS
	- Enroll individual device to IoT Hub Device [Provisioning](https://docs.microsoft.com/en-us/azure/iot-dps/quick-enroll-device-tpm?pivots=programming-language-csharp) Service
- Link an IoT Hub to the DPS instance
	- az iot dps [linked-hub](https://docs.microsoft.com/en-us/cli/azure/iot/dps/linked-hub?view=azure-cli-latest)

#### Manage the device lifecycle

- Provision a device by using DPS
	- Set up a device to [provision](https://docs.microsoft.com/en-us/azure/iot-dps/tutorial-set-up-device) using the Azure IoT Hub Device [Provisioning](https://docs.microsoft.com/en-us/azure/iot-dps/tutorial-set-up-device) Service
- Deprovision an autoenrollment
	- How to deprovision devices that were previously [auto-provisioned](https://docs.microsoft.com/en-us/azure/iot-dps/how-to-unprovision-devices)
- Decommission (disenroll) a device
	- How to disenroll a device from Azure IoT Hub Device [Provisioning](https://docs.microsoft.com/en-us/azure/iot-dps/how-to-revoke-device-access-portal) **[Service](https://docs.microsoft.com/en-us/azure/iot-dps/how-to-revoke-device-access-portal)**

### Manage IoT devices by using IoT Hub

- Manage the devices list in the IoT Hub device registry
	- [Understand](https://docs.microsoft.com/en-us/azure/iot-hub/iot-hub-devguide-identity-registry) the identity registry in your IoT hub
- Modify device twin tags and properties
	- [Understand](https://docs.microsoft.com/en-us/azure/iot-hub/iot-hub-devguide-device-twins) and use device twins in IoT Hub
- Configure a set of devices by using IoT Hub Automatic Device Management
	- Automatic IoT device and module [management](https://docs.microsoft.com/en-us/azure/iot-hub/iot-hub-automatic-device-management) using the Azure [portal](https://docs.microsoft.com/en-us/azure/iot-hub/iot-hub-automatic-device-management)
- Trigger an action on a set of devices by using IoT Hub Jobs and Direct Methods
	- [Schedule](https://docs.microsoft.com/en-us/azure/iot-hub/iot-hub-devguide-jobs) jobs on multiple devices
	- [Understand](https://docs.microsoft.com/en-us/azure/iot-hub/iot-hub-devguide-direct-methods) and invoke direct methods from IoT Hub
- Implement a device firmware update process by using device

management primitives

- Device [Update](https://docs.microsoft.com/en-us/azure/iot-hub-device-update/device-update-raspberry-pi) for Azure IoT Hub
- Configure module identities
	- Get started with IoT Hub [module](https://docs.microsoft.com/en-us/azure/iot-hub/iot-hub-portal-csharp-module-twin-getstarted) identity and module twin

#### Manage IoT devices by using Azure IoT Central

- Create a custom device template by using Azure IoT Central
	- What are device [templates?](https://docs.microsoft.com/en-us/azure/iot-central/core/concepts-device-templates)
	- **How to Setup [Template](https://docs.microsoft.com/en-us/azure/iot-central/core/howto-set-up-template)**
	- **How to Edit [Template](https://docs.microsoft.com/en-us/azure/iot-central/core/howto-edit-device-template)**
- Configure rules and actions in IoT Central
	- [Configure](https://docs.microsoft.com/en-us/azure/iot-central/core/quick-configure-rules?tabs=android) rules and actions for your device in Azure IoT Central
- Customize the operator view
	- Customize the [dashboard](https://docs.microsoft.com/en-us/azure/iot-central/retail/tutorial-in-store-analytics-customize-dashboard) and manage devices in Azure IoT Central
- Add and manage devices from IoT Central
	- Manage individual devices in your Azure IoT Central [application](https://docs.microsoft.com/en-us/azure/iot-central/core/howto-manage-devices-individually)
- Troubleshoot device connections and data mapping
	- [Troubleshoot](https://docs.microsoft.com/en-us/azure/iot-central/core/troubleshoot-connection) connections
- Create an application based on an app template for an industry vertical
	- Create an IoT Central [application](https://docs.microsoft.com/en-us/azure/iot-central/core/howto-create-iot-central-application)
- Create and manage a new application based on a custom application template
	- Create an IoT Central [application](https://docs.microsoft.com/en-us/azure/iot-central/core/howto-create-iot-central-application)
- Upgrade and version a device template
	- **Edit an existing device [template](https://docs.microsoft.com/en-us/azure/iot-central/core/howto-edit-device-template)**
- Run IoT Central jobs
	- Manage devices in bulk in your Azure IoT Central [application](https://docs.microsoft.com/en-us/azure/iot-central/core/howto-manage-devices-in-bulk)
- Interact with IoT Central devices using the REST APIs
	- Azure IoT Central REST API [reference](https://docs.microsoft.com/en-us/rest/api/iotcentral/)

#### Implement IoT Edge (15–20%)

#### Set up an IoT Edge device

- Create a device identity in IoT Hub
	- az iot hub [device-identity](https://cloudkeeda.com/az-220/az iot hub device-identity)
- Set up an IoT device for IoT Edge
	- Deploy your first IoT Edge module to a [Windows](https://docs.microsoft.com/en-us/azure/iot-edge/quickstart?view=iotedge-2020-11) device
- Select and install container runtime on IoT devices
	- Create and provision an IoT Edge device on Linux using [symmetric](https://docs.microsoft.com/en-us/azure/iot-edge/how-to-provision-single-device-linux-symmetric?view=iotedge-2020-11&tabs=azure-portal,ubuntu#install-the-container-runtime) [keys](https://docs.microsoft.com/en-us/azure/iot-edge/how-to-provision-single-device-linux-symmetric?view=iotedge-2020-11&tabs=azure-portal,ubuntu#install-the-container-runtime)
- Implement module access to the host system
	- Give [modules](https://docs.microsoft.com/en-us/azure/iot-edge/how-to-access-host-storage-from-module?view=iotedge-2020-11) access to a device's local storage
- Update IoT Edge runtime
	- [Update](https://docs.microsoft.com/en-us/azure/iot-edge/how-to-update-iot-edge?view=iotedge-2020-11&tabs=windows) IoT Edge
- Provision IoT Edge devices by using DPS
	- Create and [provision](https://docs.microsoft.com/en-us/azure/iot-edge/how-to-provision-devices-at-scale-linux-symmetric?view=iotedge-2020-11&tabs=individual-enrollment,ubuntu) IoT Edge devices at scale on Linux using [symmetric](https://docs.microsoft.com/en-us/azure/iot-edge/how-to-provision-devices-at-scale-linux-symmetric?view=iotedge-2020-11&tabs=individual-enrollment,ubuntu) key

#### Deploy an IoT Edge device

- Create and implement a deployment manifest
	- Learn how to deploy modules and [establish](https://docs.microsoft.com/en-us/azure/iot-edge/module-composition?view=iotedge-2020-11) routes in IoT Edge
- Create a deployment for a single IoT Edge device
	- Understand IoT Edge automatic [deployments](https://docs.microsoft.com/en-us/azure/iot-edge/module-deployment-monitoring?view=iotedge-2020-11) for single devices or at [scale](https://docs.microsoft.com/en-us/azure/iot-edge/module-deployment-monitoring?view=iotedge-2020-11)
- Create a deployment to target multiple devices
	- Deploy IoT Edge [modules](https://docs.microsoft.com/en-us/azure/iot-edge/how-to-deploy-at-scale?view=iotedge-2020-11) at scale using the Azure portal
- Create a continuous deployment by using Azure DevOps
	- Continuous integration and continuous [deployment](https://docs.microsoft.com/en-us/azure/iot-edge/how-to-continuous-integration-continuous-deployment-classic?view=iotedge-2020-11) to Azure IoT Edge [devices](https://docs.microsoft.com/en-us/azure/iot-edge/how-to-continuous-integration-continuous-deployment-classic?view=iotedge-2020-11)

#### Develop IoT Edge modules

Create and customize an IoT Edge module

- Develop your own IoT Edge [modules](https://docs.microsoft.com/en-us/azure/iot-edge/module-development?view=iotedge-2020-11)
- Deploy a custom IoT Edge module to an IoT Edge device
	- Deploy Azure IoT Edge [modules](https://docs.microsoft.com/bs-latn-ba/azure/iot-edge/how-to-deploy-modules-portal?view=iotedge-2020-11) from the Azure portal
- Publish an IoT Edge module to Azure Container Registry
	- Use the [Windows](https://docs.microsoft.com/en-us/windows/ai/windows-ml-container/iot-edge-runtime) ML container Insider Preview with Azure IoT Edge [Runtime](https://docs.microsoft.com/en-us/windows/ai/windows-ml-container/iot-edge-runtime)
- Configure IoT Edge module routing
	- Learn how to deploy modules and [establish](https://docs.microsoft.com/en-us/azure/iot-edge/module-composition?view=iotedge-2020-11) routes in IoT Edge
- Configure environment for IoT Edge development; debug IoT Edge modules in the development environment
	- Prepare your [development](https://docs.microsoft.com/en-us/azure/iot-edge/development-environment?view=iotedge-2020-11) and test environment for IoT Edge

#### Configure an IoT Edge device

- Select an appropriate gateway pattern
	- How an IoT Edge device can be used as a [gateway](https://docs.microsoft.com/en-us/azure/iot-edge/iot-edge-as-gateway?view=iotedge-2020-11)
- Configure IoT Edge certificates
	- [Understand](https://docs.microsoft.com/en-us/azure/iot-edge/iot-edge-certs?view=iotedge-2020-11) how Azure IoT Edge uses certificates
	- Manage [certificates](https://docs.microsoft.com/en-us/azure/iot-edge/how-to-manage-device-certificates?view=iotedge-2020-11&tabs=windows) on an IoT Edge device
- Implement and configure offline support (including local storage)
	- [Understand](https://docs.microsoft.com/en-us/azure/iot-edge/offline-capabilities?view=iotedge-2020-11) extended offline capabilities for IoT Edge devices, [modules,](https://docs.microsoft.com/en-us/azure/iot-edge/offline-capabilities?view=iotedge-2020-11) and child devices
- Create a layered hierarchy of IoT Edge devices
	- Create a [hierarchy](https://docs.microsoft.com/en-us/azure/iot-edge/tutorial-nested-iot-edge?view=iotedge-2020-11) of IoT Edge devices

### Implement business integration (5–10%)

#### Integrate with upstream and downstream systems

- Set up IoT Hub routing for triggering workflows
	- **Trigger an Azure Event Grid [workflow](https://docs.microsoft.com/en-us/learn/modules/trigger-azure-event-grid-workflow-iot-device/) from an IoT device**
- Test data interface integration
	- Strategy to perform [integration](https://docs.microsoft.com/en-us/answers/questions/421519/strategy-to-perform-integration-testing-of-azure-i.html) testing of Azure IoT modules
- **•** Develop Azure Digital Twins solutions
	- Develop Azure Digital Twins (ADT) [solutions](https://microsoftlearning.github.io/AZ-220-Microsoft-Azure-IoT-Developer/Instructions/Labs/LAB_AK_19-azure-digital-twins.html)
- Create Azure Digital Twins models and digital twins
	- Azure [Digital](https://azure.microsoft.com/en-gb/services/digital-twins/#overview) Twins
- Map IoT device data to Azure Digital Twins models and relationships
	- Learn about twin [models](https://docs.microsoft.com/en-us/azure/digital-twins/concepts-models) and how to define them in Azure Digital **[Twins](https://docs.microsoft.com/en-us/azure/digital-twins/concepts-models)**
- Ingest IoT device messages and translate messages to Azure Digital **Twins** 
	- **Ingest IoT Hub [telemetry](https://docs.microsoft.com/en-us/azure/digital-twins/how-to-ingest-iot-hub-data?tabs=cli) into Azure Digital Twins**
- Configure routes and endpoints to trigger business logic and data processing
	- Manage [endpoints](https://docs.microsoft.com/en-us/azure/digital-twins/how-to-manage-routes?tabs=portal,portal2,portal3) and routes in Azure Digital Twins
- Query the Azure Digital Twins graph
	- Query the Azure [Digital](https://docs.microsoft.com/en-us/azure/digital-twins/how-to-query-graph) Twins twin graph
- Update properties on Azure Digital Twins entities in the graph
	- [Digital](https://docs.microsoft.com/en-us/azure/digital-twins/concepts-twins-graph) twins and their twin graph
	- Manage a graph of digital twins using [relationships](https://docs.microsoft.com/en-us/azure/digital-twins/how-to-manage-graph)
- Monitor and troubleshoot Azure Digital Twins
	- **Monitor Azure Digital Twins with [diagnostics](https://docs.microsoft.com/en-us/azure/digital-twins/how-to-monitor-diagnostics) logs**

### Process and manage data (15–20%)

#### Configure message routing in Azure IoT Hub

- Implement message enrichment in IoT Hub
	- Use Azure IoT Hub message [enrichments](https://docs.microsoft.com/en-us/azure/iot-hub/tutorial-message-enrichments)
- Implement routing of IoT device messages to endpoints
	- Use the Azure CLI and Azure portal to [configure](https://docs.microsoft.com/en-us/azure/iot-hub/tutorial-routing) IoT Hub message [routing](https://docs.microsoft.com/en-us/azure/iot-hub/tutorial-routing)
- Define and test routing queries
	- IoT Hub [message](https://docs.microsoft.com/en-us/azure/iot-hub/iot-hub-devguide-routing-query-syntax) routing query syntax
- Configure IoT Hub as an Azure Event Grid source
- React to IoT Hub events by using Event Grid to trigger [actions](https://docs.microsoft.com/en-us/azure/iot-hub/iot-hub-event-grid)
- Azure IoT Hub [integration](https://www.youtube.com/watch?v=n-764nj0CP4&ab_channel=MicrosoftDeveloper) with Azure Event Grid

#### Configure stream processing of IoT data

- Create Azure Stream Analytics for data and stream processing of IoT data
	- **Process real-time IoT data streams with Azure Stream [Analytics](https://docs.microsoft.com/en-us/azure/stream-analytics/stream-analytics-get-started-with-azure-stream-analytics-to-process-data-from-iot-devices)**
- Write user-defined functions and aggregations in Stream Analytics
	- [User-defined](https://docs.microsoft.com/en-us/azure/stream-analytics/functions-overview) functions in Azure Stream Analytics
- Consume Azure Machine Learning functions in Stream Analytics
	- **Integrate Azure Stream [Analytics](https://docs.microsoft.com/en-us/azure/stream-analytics/machine-learning-udf) with Azure Machine Learning**
- Configure Stream Analytics outputs
	- **Azure Stream [Analytics](https://docs.microsoft.com/en-us/azure/stream-analytics/stream-analytics-edge#input-and-output-streams) on IoT Edge**

#### Process real-time data by using Azure Time Series Insights

- Create a Time Series Insights environment
	- **Create an Azure Time Series Insights Gen1 [environment](https://docs.microsoft.com/en-us/azure/time-series-insights/tutorial-create-populate-tsi-environment)**
- Connect IoT Hub and the Time Series Insights environment
	- Add a [consumer](https://docs.microsoft.com/en-us/azure/time-series-insights/how-to-ingest-data-iot-hub) group to your IoT hub
- Create a reference data set for a Time Series Insights environment by using the Azure portal
	- Create a [reference](https://docs.microsoft.com/en-us/azure/time-series-insights/time-series-insights-add-reference-data-set) data set for your Azure Time Series Insights Gen1 [environment](https://docs.microsoft.com/en-us/azure/time-series-insights/time-series-insights-add-reference-data-set)
- Implement Time Series Model hierarchies, types, and instance fields
	- **Time Series Model in Azure Time Series [Insights](https://docs.microsoft.com/en-us/azure/time-series-insights/concepts-model-overview) Gen2**
- Consume data by using Time Series Expression syntax
	- Azure Time Series Insights Gen2 Time Series [Expression](https://docs.microsoft.com/en-us/rest/api/time-series-insights/reference-time-series-expression-syntax) syntax

#### Monitor, troubleshoot, and optimize IoT solutions (15–20%)

#### Configure health monitoring

- Configure metrics in IoT Hub
	- Set up [metrics](https://docs.microsoft.com/en-us/azure/iot-hub/tutorial-use-metrics-and-diags#set-up-metrics)
- Set up diagnostics logs for IoT Hub
	- Set up and use [metrics](https://docs.microsoft.com/en-us/azure/iot-hub/tutorial-use-metrics-and-diags#enable-the-diagnostic-logs) and logs with an IoT hub
- Configure IoT Hub scaling (SKU/unit) programmatically
	- Manage and Auto-scale your IoT solution with a [predictable](https://azure.microsoft.com/en-in/blog/iot-hub-dotnet-autoscale/) IoT [Cloud](https://azure.microsoft.com/en-in/blog/iot-hub-dotnet-autoscale/)
- **•** Query and visualize tracing by using Azure Monitor
	- **Query and [visualize](https://docs.microsoft.com/en-us/azure/iot-hub/iot-hub-distributed-tracing#query-and-visualize)**
- Apply Azure Policy definitions for IoT Hub
	- Azure Policy built-in [definitions](https://docs.microsoft.com/en-us/azure/iot-hub/policy-reference) for Azure IoT Hub
- Gather IoT Edge metrics
	- Collect and [transport](https://docs.microsoft.com/en-us/azure/iot-edge/how-to-collect-and-transport-metrics?view=iotedge-2020-11&tabs=iothub) metrics
- Retrieve diagnostics from IoT Edge
	- Retrieve logs from IoT Edge [deployments](https://docs.microsoft.com/en-us/azure/iot-edge/how-to-retrieve-iot-edge-logs?view=iotedge-2020-11)

#### Troubleshoot device communication

- Establish maintenance communication by using RDP or SSH
	- Use a simulated device to test [connectivity](https://docs.microsoft.com/en-us/azure/iot-hub/tutorial-connectivity) with your IoT hub
- Establish maintenance communication by using Azure Device Streams
	- IoT Hub Device [Streams](https://docs.microsoft.com/en-us/azure/iot-hub/iot-hub-device-streams-overview)
- Verify device telemetry is received by IoT Hub
	- Send [telemetry](https://docs.microsoft.com/en-us/azure/iot-develop/quickstart-send-telemetry-iot-hub?pivots=programming-language-csharp) from an IoT Plug and Play device to Azure IoT Hub
- Validate device twin properties, tags, and direct methods
	- [Understand](https://docs.microsoft.com/en-us/azure/iot-hub/iot-hub-devguide-device-twins) and use device twins in IoT Hub
	- [Understand](https://docs.microsoft.com/en-us/azure/iot-hub/iot-hub-devguide-direct-methods) and invoke direct methods from IoT Hub
- Troubleshoot device disconnects and connects
	- Monitor, diagnose, and [troubleshoot](https://docs.microsoft.com/en-us/azure/iot-hub/iot-hub-troubleshoot-connectivity) Azure IoT Hub device [connectivity](https://docs.microsoft.com/en-us/azure/iot-hub/iot-hub-troubleshoot-connectivity)
- Troubleshoot IoT Edge devices
	- **[Troubleshoot](https://docs.microsoft.com/en-us/azure/iot-edge/troubleshoot?view=iotedge-2020-11) your IoT Edge device**

#### Implement security for IoT devices and services

- Implement device and gateway security
	- [Control](https://docs.microsoft.com/en-us/azure/iot-hub/iot-hub-devguide-security) access to IoT Hub
- Ensure secure connections
	- **Security [Recommendation](https://docs.microsoft.com/en-us/azure/iot-fundamentals/security-recommendations)**

#### Implement Microsoft Defender for IoT

- Configure an Microsoft Defender for an IoT agent-based solution
	- Configure Microsoft Defender for IoT [agent-based](https://docs.microsoft.com/en-us/azure/defender-for-iot/device-builders/tutorial-configure-agent-based-solution) solution
- Implement Defender-IoT-micro-agents (security agents)
	- Install the [Defender](https://docs.microsoft.com/en-us/azure/defender-for-iot/device-builders/tutorial-standalone-agent-binary-installation) for IoT micro agent (Preview)
- Configure built-in and custom alerts for IoT Hub
	- [Defender](https://docs.microsoft.com/en-us/azure/defender-for-iot/device-builders/concept-customizable-security-alerts) for IoT Hub custom security alerts
	- [Defender](https://docs.microsoft.com/en-us/azure/defender-for-iot/device-builders/concept-security-alerts) for IoT Hub security alerts

### <span id="page-14-0"></span>AZ-220 Exam Retake policy

The AZ-220 exam retake policy is as follows:

- 1. If a candidate fails on the first attempt, they must wait for 24 hours before retaking the exam.
- 2. If a candidate again fails on the second attempt, then the candidate will have to wait for 14 days.
- 3. A candidate will be given a maximum of five attempts to retake an exam in a year.

# <span id="page-14-1"></span>**Conclusion**

Microsoft Certified Professionals can manage the device lifecycle, implement

designs for Azure IoT solutions and deploy Azure IoT Edge components and configure device networking on the edge with intense knowledge of AZ-220. Moreover, Microsoft Certification can help you to kickstart your journey to become a Microsoft-certified Azure IoT developer.

### Related/References

- AZ-400: [Microsoft](https://cloudkeeda.com/az-400/) Azure DevOps Engineer Expert Exam Study Guide
- AZ-104: Microsoft Azure [Administrator](https://cloudkeeda.com/az-104/) Associate Exam Study Guide
- DP-203: Microsoft Azure Data Engineer [Associate](https://cloudkeeda.com/dp-203/) Exam Study Guide
- DP-100: Microsoft Azure Data Scientist [Associate](https://cloudkeeda.com/dp-100/) Exam Study Guide
- AZ-305: [Microsoft](https://cloudkeeda.com/az-305/) Azure Solutions Architect Expert Exam Study Guide

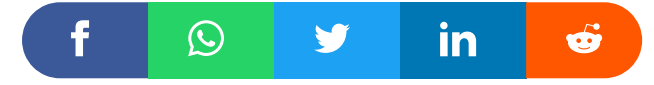

#### Leave a Comment

Name \*

Email \*

Save my name, email, and website in this browser for the next time I

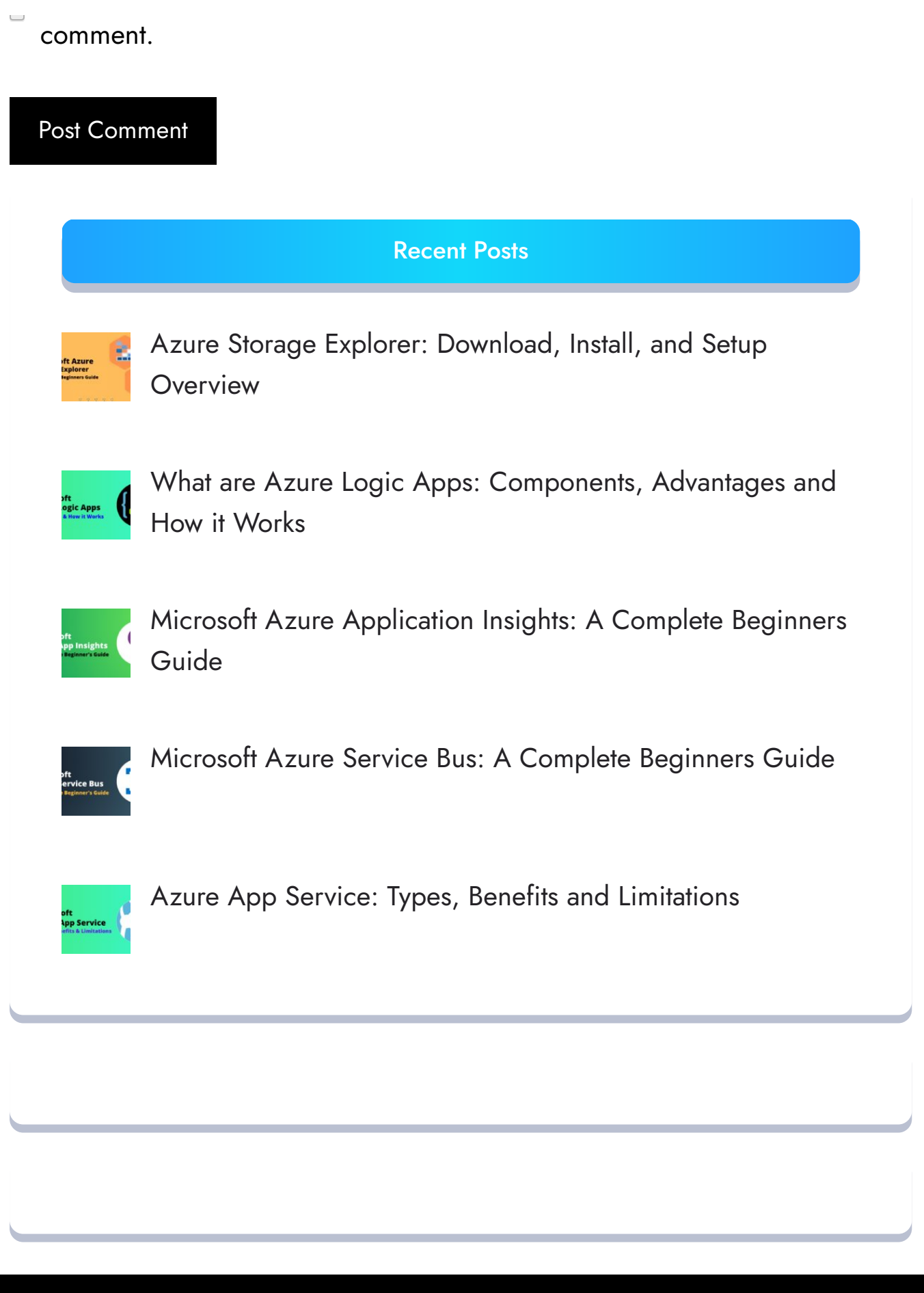

 $\qquad \qquad$ 

[Privacy](https://cloudkeeda.com/privacy-policy/) Policy [About](https://cloudkeeda.com/about/)

Copyrights © 2021-22, cloudkeeda. All Rights Reserved